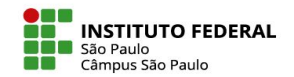

## **Como inserir uma questão dissertativa?**

 $\equiv$ 

Para adicionar uma questão dissertativa, o professor deve:

1. Em sua disciplina, acessar a aba **Mais** e clicar em **Banco de questões.**

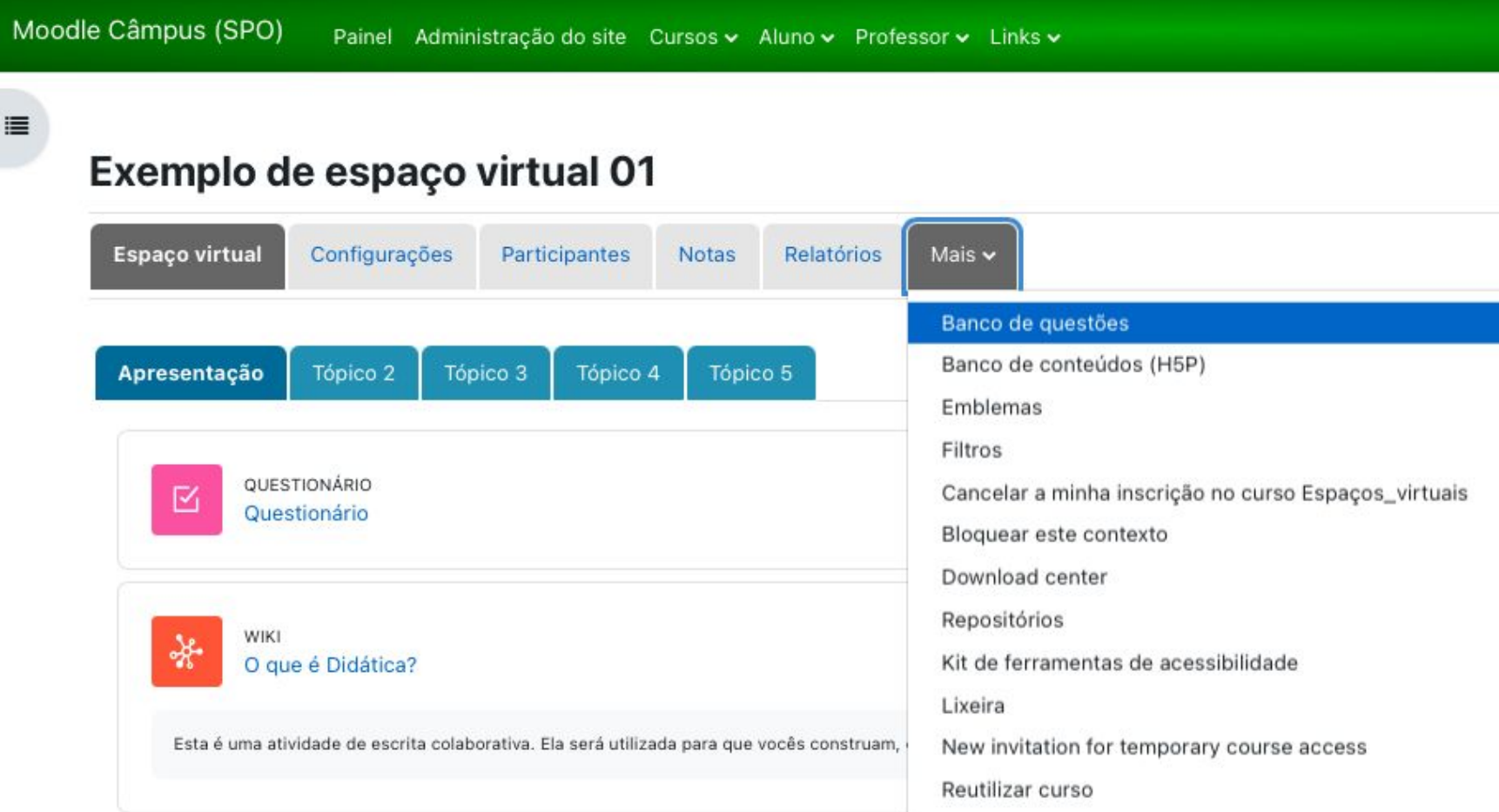

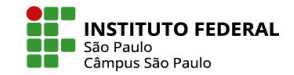

2. Clicar em **Criar uma nova questão.**

3. Selecionar o item **Dissertação** e clicar em **Adicionar.**

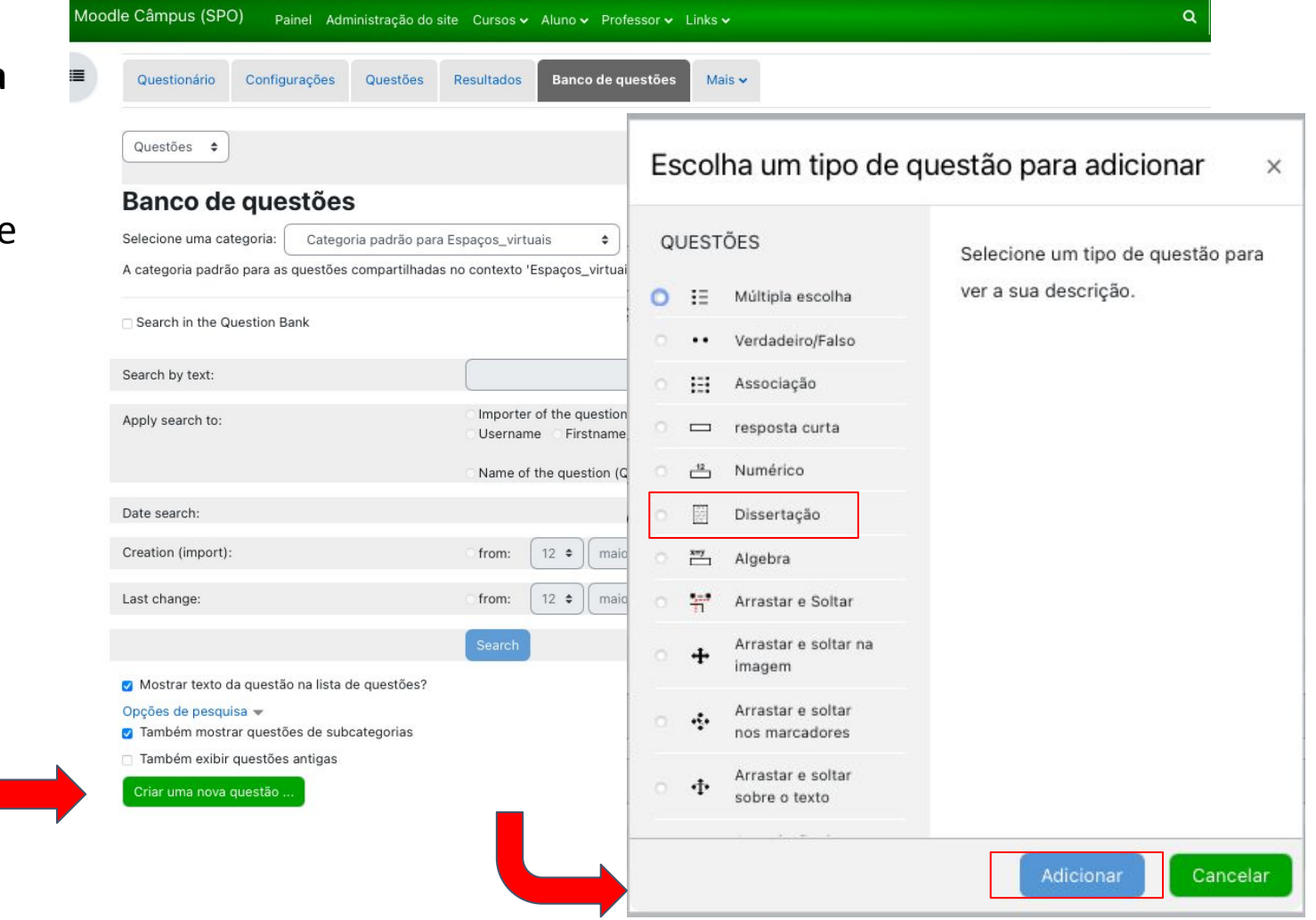

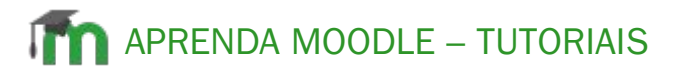

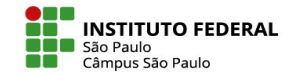

## 4. Preencha as informações gerais.

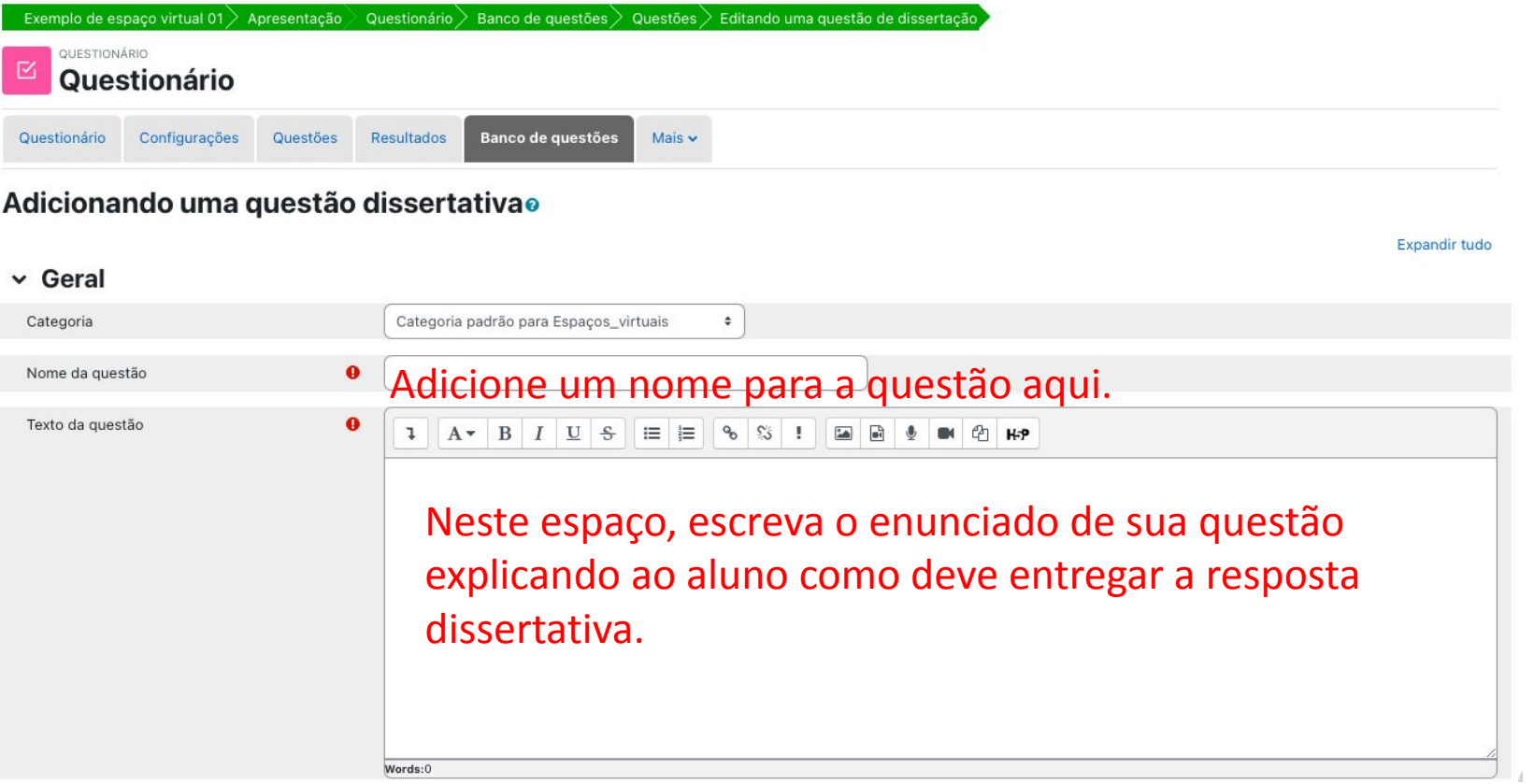

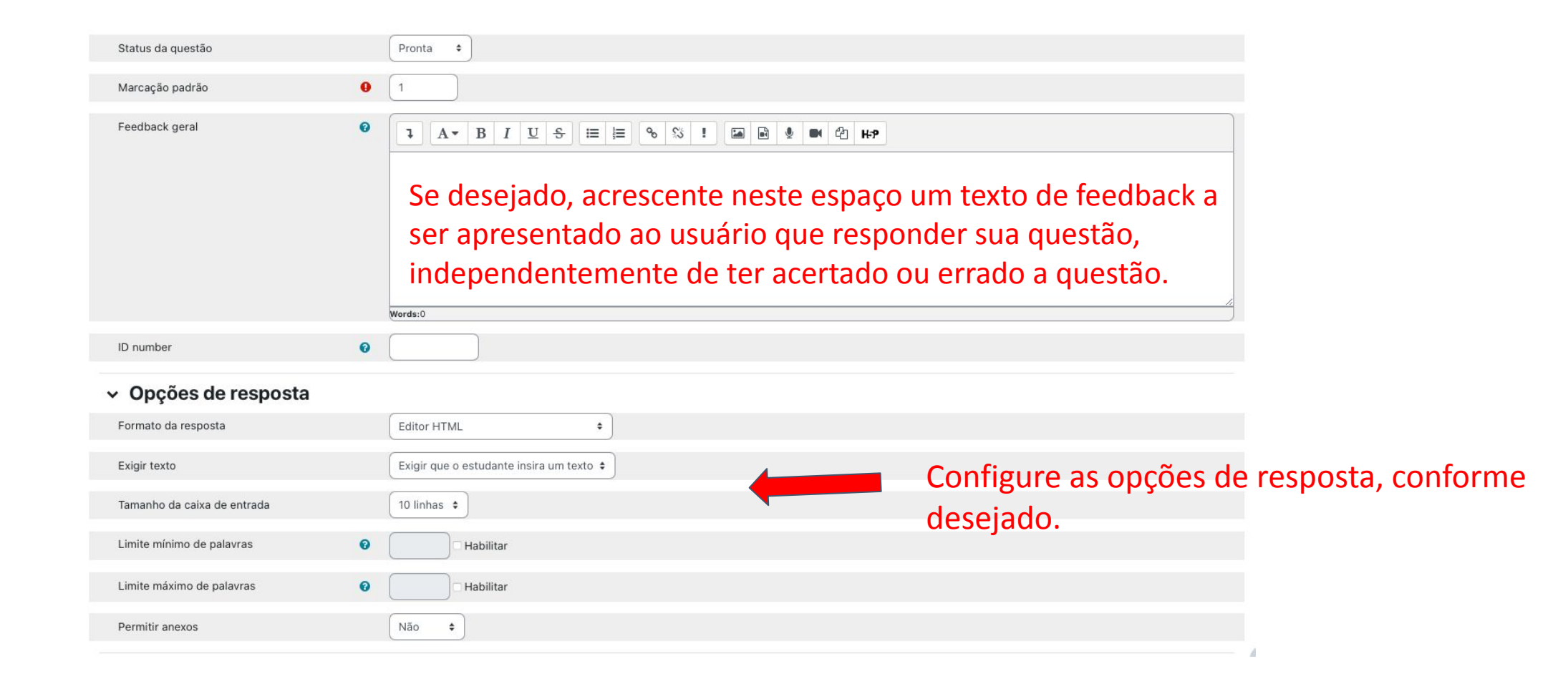

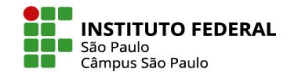

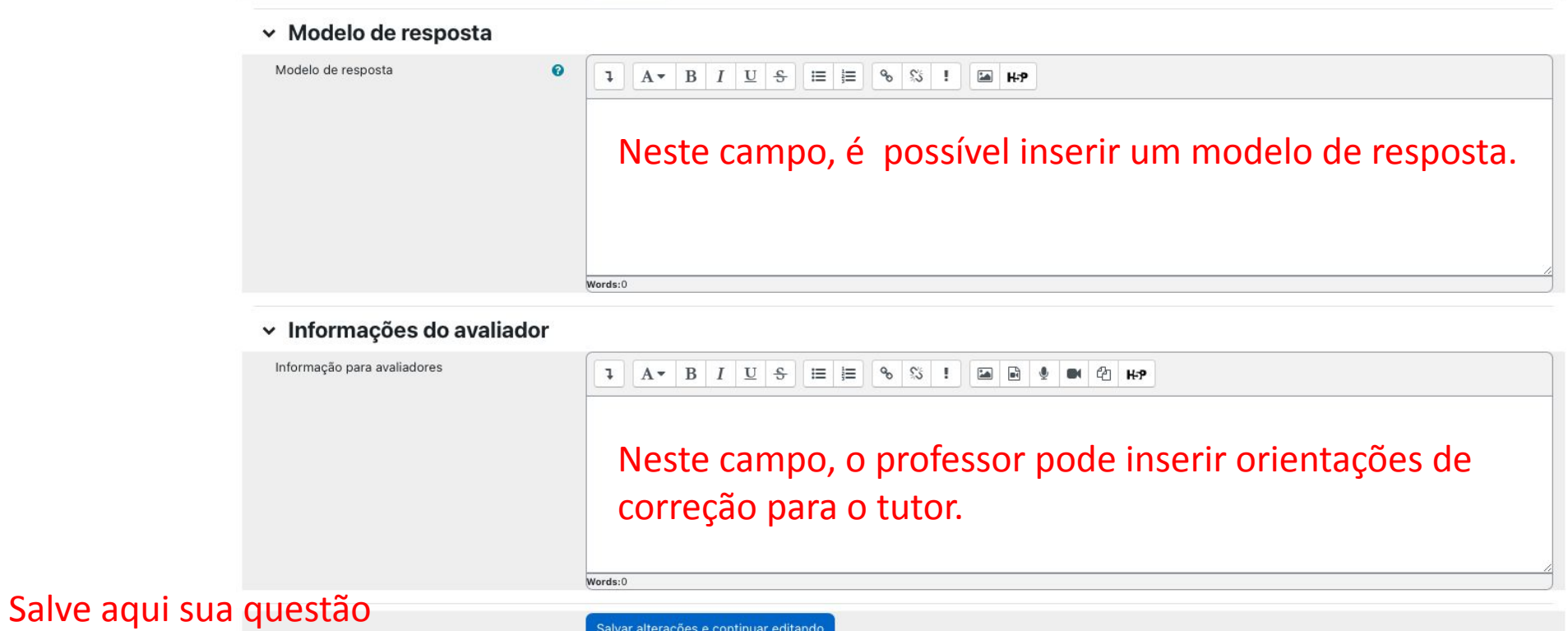

Salvar mudanças Cancelar